### Funktionsytor och nivåkurvor

### 1 Inledning

En graf till en funktion i en variabel  $f : \mathbb{R} \to \mathbb{R}$  är mängden  $\{(x, y) : y = f(x)\}\)$ , dvs. en kurva i planet. En graf till en funktion i två variabler  $f: \mathbb{R}^2 \to \mathbb{R}$  är mängden  $\{(x, y, z) : z = f(x, y)\},$ dvs. en yta i rummet, en s.k. funktionsyta.

Som exempel tar vi

$$
f(x,y) = (\frac{1}{3}x^2 - 1)\sin(1 - xy)
$$

över området  $-2 < x < 3, -1 < y < 2$ .

Vi ser funktionsytan nedan till vänster.

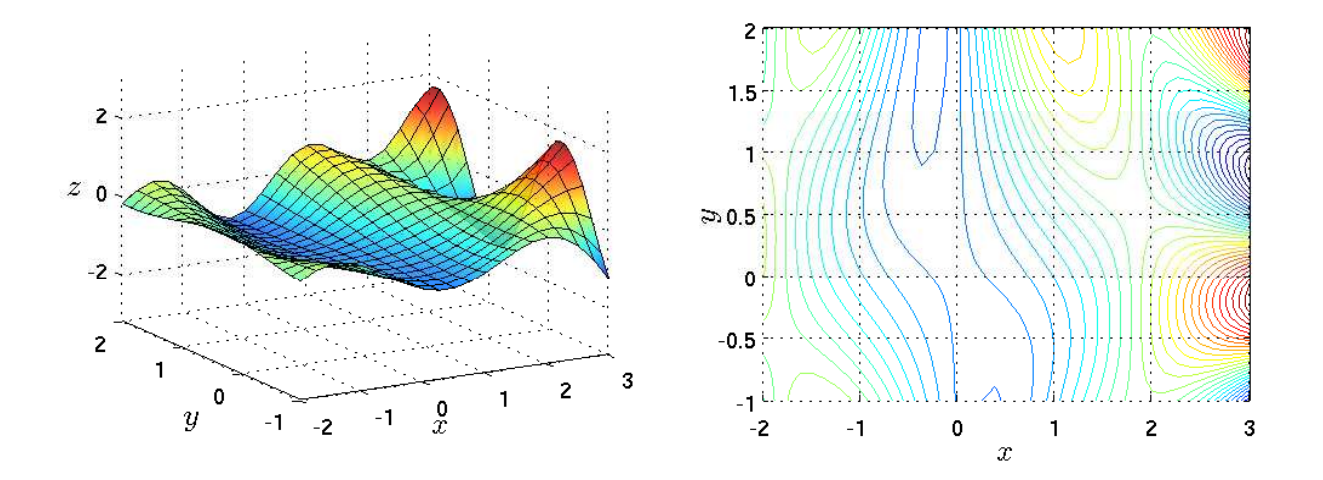

Ett annat sätt att åskådliggöra en funktion i två variabler  $f: \mathbb{R}^2 \to \mathbb{R}$  är att rita nivåkurvor, dvs. mängderna  $\{(x, y): f(x, y) = c\}$ , där c är en konstant som anger nivån. Vi ser nivåkurvor till vår funktion ovan till höger.

Vi får en slags topografisk karta av funktionen om vi ser funktionsytan som ett landskap och då blir nivån helt enkelt höjden över havet.

En funktion i tre variabler  $f: \mathbb{R}^3 \to \mathbb{R}$  kan vi inte rita en graf till. Det skulle vara en tredimensionellt objekt i ett fyrdimensionellt rum. Motsvarigheten till nivåkurvor blir nivåytor, dvs. mängderna  $\{(x, y, z): f(x, y, z) = c\}$  där c konstant. Dessa kan vi däremot rita upp.

Låt oss som exempel ta funktionen  $f(x, y, z) = x^2 + y^2 + z^2$  i tre variabler. Nivåytorna blir då sfärer  $\{(x, y, z) : x^2 + y^2 + z^2 = c\}$  med centrum i origo.

# 2 Funktionsytor i  $\mathbb{R}^3$

Vi ser på funktionsytan till funktionen från inledningen, dvs.  $f:\mathbb{R}^2\to\mathbb{R}$ där

$$
f(x,y) = (\frac{1}{3}x^2 - 1)\sin(1 - xy)
$$

över området  $-2 \le x \le 3, -1 \le y \le 2$ .

Resultatet får vi med kommandot surf, vilket är motsvarigheten till plot då vi skall rita ytor.

```
>> f = 0(x,y)(1/3*x.^2-1).*sin(1-x.*y);>> x=linspace(-2,3,30); y=linspace(-1,2,30);
>> [X, Y]=meshgrid(x, y);
>> Z=f(X,Y);\Rightarrow surf(X,Y,Z) % eller surf(x,y,Z)
>> grid on, box on
>> xlabel('x'), ylabel('y'), zlabel('z = f(x,y)')
```
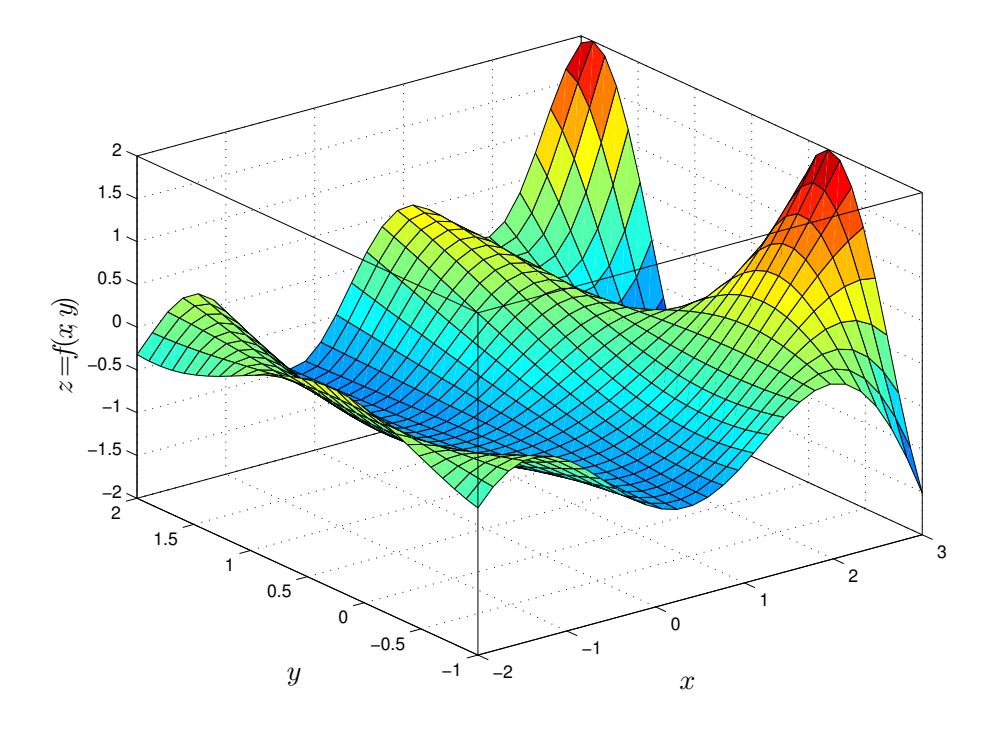

Funktionen meshgrid får som indata två vektorer x och y, med x- och y-värden, och ger två matriser X och Y som utdata.

Dessa matriser är uppbyggda så att vi kan göra en matris Z med alla  $f(x, y)$ -värden på en gång genom att skriva av vår matematiska formel för  $f(x, y)$  bara vi använder komponentvisa operationer och samtidigt ersätter  $x \mod X$  och  $y \mod Y$ .

Ritar vi en graf av en funktion i en variabel tar vi kanske några hundratal x-värden. När vi ritar en funktionsyta tar vi istället några tiotal x- respektive  $y$ -värden.

Ibland när man ritar en funktionsyta med  $\text{surf}(X,Y,Z)$  kanske man vill ha den lite genomskinlig och det kan man få med surf(X,Y,Z,'FaceAlpha', 0.7). Parametern FaceAlpha ges ett värde mellan 0 och 1, där 0 är helt transparent och 1 är helt solid.

Vill vi ha en enfärgad ytan, t.ex. blå, och ytan skall vara nästan helt genomskinlig så ger vi kommandot surf(X,Y,Z,'FaceColor','b','FaceAlpha',0.1). Detta kan vara bra att använda när vi skall rita tangentplan i nästa studioövning.

Uppgift 1. Rita funktionsytan till funktionen  $f:\mathbb{R}^2\to\mathbb{R}$ där

$$
f(x,y) = -xye^{-2(x^2+y^2)}
$$

över området  $-2 < x < 2, -2 < y < 2$ .

#### Hur fungerar det?

Den yta vi skall rita består av alla punkter  $(x, y, f(x, y))$ , där  $x_{\min} \le x \le x_{\max}$  och  $y_{\min} \le y \le y_{\max}$ . Då vi skall rita ytan med surf krävs att vi bildar en  $m \times n$ -matris Z med elementen

$$
z_{ij} = f(x_j, y_i)
$$

där  $x_{\min} = x_1 < x_2 < \cdots < x_n = x_{\max}$  och  $y_{\min} = y_1 < y_2 < \cdots < y_m = y_{\max}$ .

Lägg märke till ordningen på indexen, element  $z_{ij}$  skall innehålla funktionsvärdet för  $x = x_j$  och  $y = y_i$ . Stigande x-värden längs rader i Z, dvs. stigande kolonn-index, och stigande y-värden längs kolonner i Z, dvs. stigande rad-index.

Vi går igenom några alternativa lösningar och vi tänker oss att vi i MATLAB redan skapat en funktion f och koordinat-vektorer x och y med n respektive n element.

Alternativ 1. Vi bildar matrisen Z i MATLAB med

```
Z = zeros(m, n);for i=1:m
    for j=1:nZ(i,j)=f(x(j),y(i));end
end
```
Alternativ 2. I första alternativet fick hålla reda på var det skulle vara i respektive j. Med funktionen meshgrid skapas två matriser X och Y så att X(i,j) har värdet x(j) och Y(i,j) har värdet  $y(i)$ , dvs. indexproblemet är borta.

```
[X, Y] = meshgrid(x, y);
Z = zeros(m,n);
for i=1:m
    for j=1:n
        Z(i,j)=f(X(i,j),Y(i,j));end
end
```
Alternativ 3. Den allra smidigaste lösningen får vi då vi låter de nästlade repetitionssatserna i tidigare alternativ ersättas av komponentvisa operationer. Dvs. vår funktion f måste använda komponetvisa operationer. Vi slipper även initieringen av  $Z$ .

```
[X, Y] = \text{meshgrid}(x, y);
Z=f(X,Y);
```
### Polära koordinater

Ibland behöver man byta variabler för att på ett lättare eller bättre sätt behandla ett problem. Ett exempel på variabel- eller koordinatbyte är *polära koordinater* 

$$
\begin{cases}\n x = r \cos(\varphi) \\
 y = r \sin(\varphi)\n\end{cases}
$$

där  $(x, y) \neq (0, 0)$  samt  $r > 0$  och  $0 \leq \varphi < 2\pi$ .

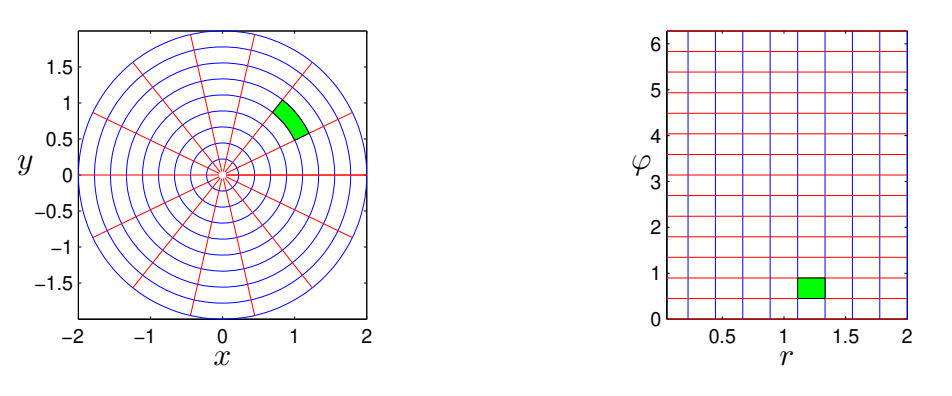

Vill vi t.ex. rita grafen av  $f(x, y) = \sqrt{1 - x^2 - y^2}$  över området  $x^2 + y^2 \le 1$ , dvs. en halvsfär, och använder rektangulära koordinater får vi den inte alltför snygga figuren nedan till vänster men använder vi polära koordinater får vi den lite snyggare till höger.

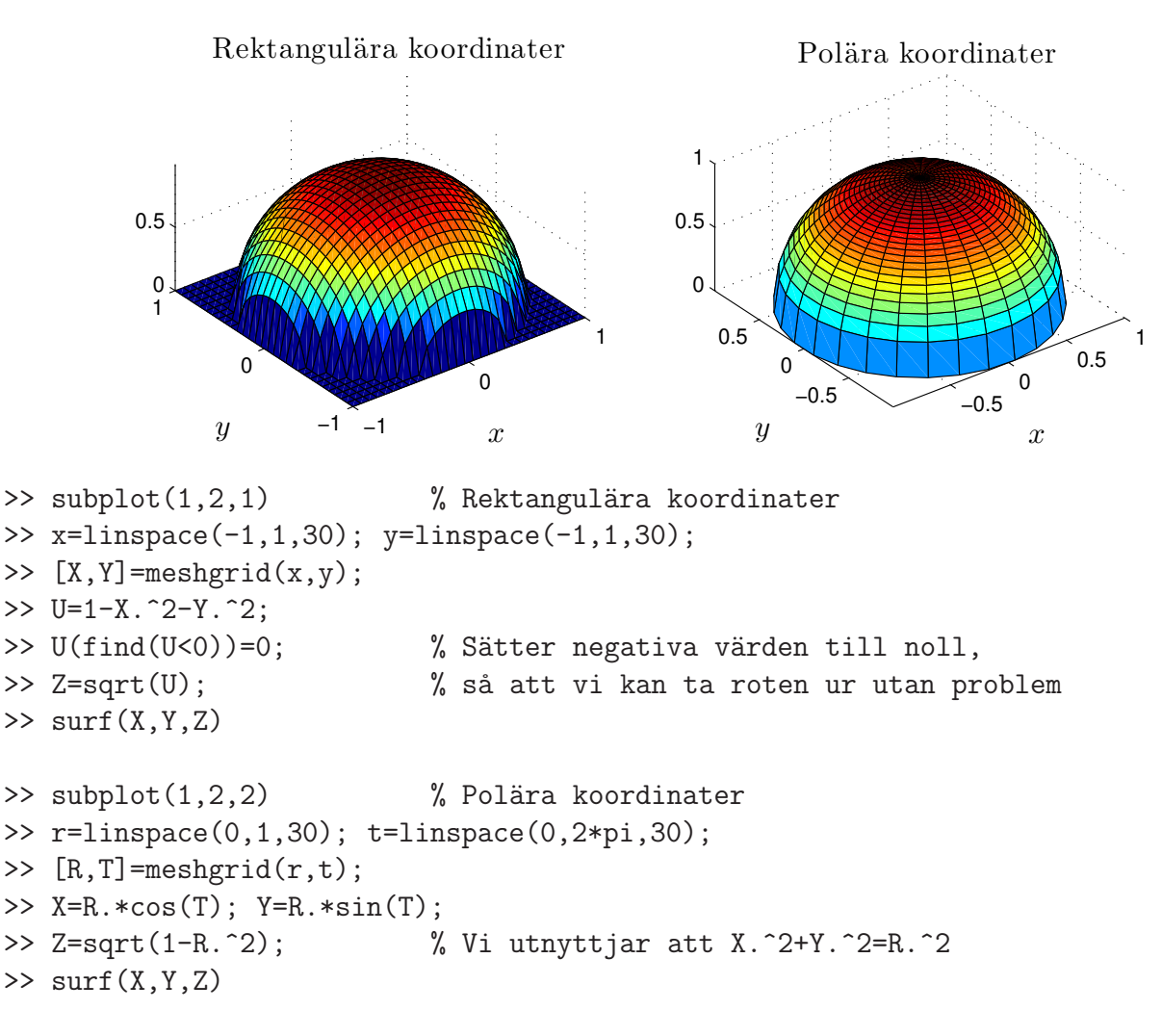

Uppgift 2. Rita upp de ytor som är grafer till nedanstående funktioner med surf:

(a). 
$$
f(x, y) = x + 2y - 2
$$
,  $(x, y) \in [1, 2] \times [3, 4]$   
\n(b).  $f(x, y) = x^2 - y^2$ ,  $(x, y) \in [-2, 2] \times [-2, 2]$   
\n(c).  $f(x, y) = (1 - y^2)^{1/2}$ ,  $(x, y) \in [0, 3] \times [-1, 1]$   
\n(d).  $f(x, y) = (9 - x^2 - y^2)^{1/2}$ ,  $(x, y) \in \{(x, y) : x^2 + y^2 \le 9\}$  (Använd polära koordinater)  
\n(e).  $f(x, y) = e^{-\sqrt{x^2 + y^2}}$ ,  $(x, y) \in \{(x, y) : x^2 + y^2 \le 4\}$  (Använd polära koordinater)

Uppgift 3. Återskapa figur 12.4 i Adams. Dys. rita grafen för funktionen

$$
f(x, y) = -6x/(2 + x^2 + y^2)
$$

över ett lämpligt område. Tänk på att använda komponentvisa operationer.

# 3 Nivåkurvor i  $\mathbb{R}^2$

Som exempel ser vi på funktionen vars nivåkurvor vi visade en bild av i inledningen

$$
f(x,y) = (\frac{1}{3}x^2 - 1)\sin(1 - xy)
$$

över området  $-2 \le x \le 3, -1 \le y < 2$ .

Vi får bilden nedan med

```
>> x=linspace(-2,3,40); y=linspace(-1,2,40);
>> f=@(x,y)(1/3*x.^2-1).*sin(1-x.*y);
\Rightarrow [X, Y]=meshgrid(x, y);
>> Z=f(X,Y);>> contour(X,Y,Z,30) % eller contour(x,y,Z,30)
```
Den lite fylligare bilden nedan till höger fås med contourf.

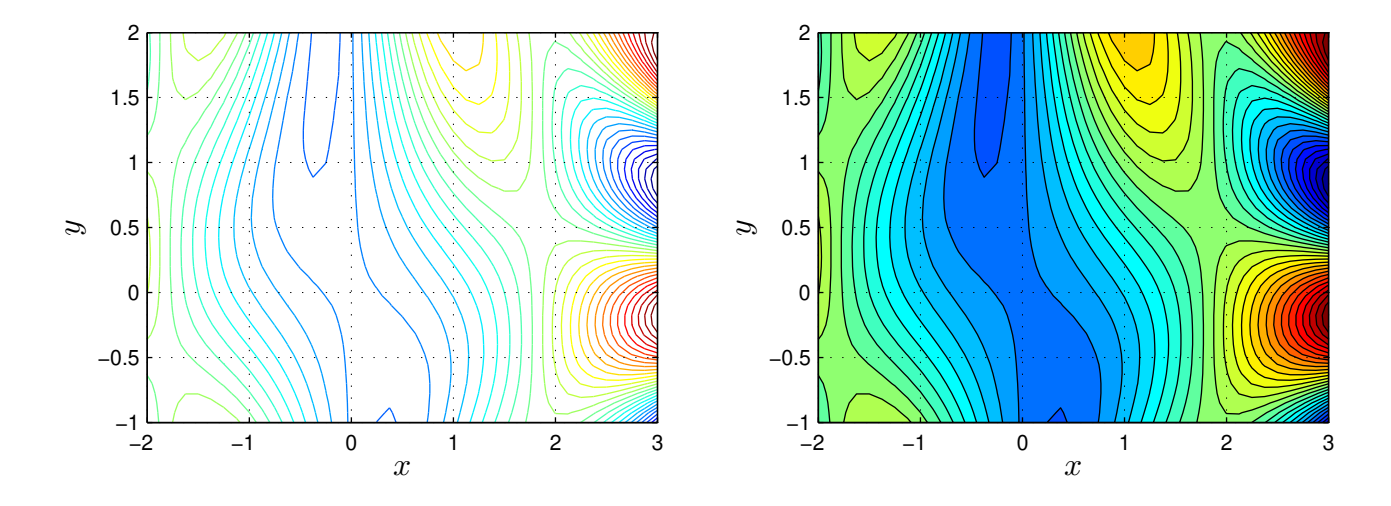

När man ritar nivåkurvor med contour $(X, Y, Z)$  får man som standard 20 nivåer jämnt fördelade i spannet av värdena i Z, vill vi ha ett annat antal använder vi contour $(X, Y, Z, n)$ , där nl är antalet önskade nivåer. Om vi istället vill ange exakt vilka nivåer som skall ritas upp ger vi dem i en vektor lvec och använder contour $(X, Y, Z, \text{lvec}).$ 

I nästa studioövning vill vi rita upp endast nivån där funktionen är noll, dvs. rita noll-nivåkurvor. detta gör vi med contour $(X, Y, Z, [0 \ 0])$ . Fundera på varför vi måste ge 0 två gånger.

Uppgift 4. Rita nivåkurvor till funktionerna i uppgift 2. Gå in och redigera cellerna så att ni samtidigt ser både funktionsytan och nivåkurvorna. Använd subplot.

Uppgift 5. Betrakta funktionen

$$
f(x,y) = x^3 + 3xy^2 - 15x + y^2 - 15y
$$

Rita ytan över ett lämpligt område samt skapa en konturplot. Rita några enstaka nivåkurvor.

# 4 Nivåytor i  $\mathbb{R}^3$

För att rita nivåytor använder vi isosurface. Vi tar exemplet från inledningen, dvs. funktionen  $f(x, y, z) = x^2 + y^2 + z^2$  i tre variabler. Nivåytorna blir då sfärer  $\{(x, y, z) : x^2 + y^2 + z^2 = c\}$  och vi ritar upp för  $c = 0.5$ .

```
>> x=linspace(-2,2,30); y=linspace(-2,2,30); z=linspace(-2,2,30);
>> [X,Y,Z]=meshgrid(x,y,z);
>> F=X.^2+Y.^2+Z.^2; c=0.5;
>> p=patch(isosurface(X,Y,Z,F,c));
>> set(p,'facecolor','r','edgecolor','none');
\gg axis equal, axis ([-2 \ 2 \ -2 \ 2 \ -2 \ 2]), grid on
```
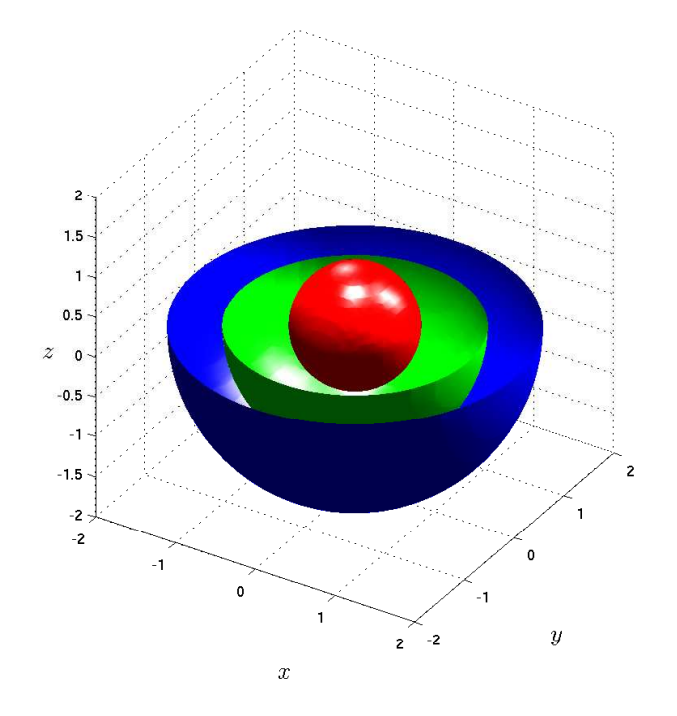